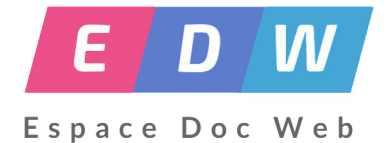

## **Portail Esidoc**

- Gestion - Logiciels documentaires -

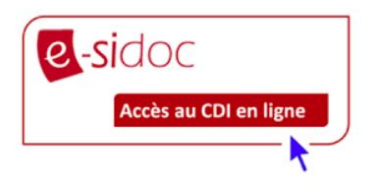

Date de mise en ligne : mardi 18 février 2020

**Copyright © Espace Doc Web - Tous droits réservés**

# **Une nouvelle version pour le portail documentaire e-sidoc**

La dernière version du portail e-sidoc est mise en ligne depuis février 2020. Voici quelques documents, tutos et webinaires pour en assurer la prise en main.

## **Administration - Back office**

**Modalités d'accès au back-office d'administration et de publication :**

- Vous pourrez utiliser une nouvelle url dédiée : https://administration.esidoc.fr
- Une page d'authentification s'affichera

 • Il vous suffira de saisir les trois informations demandées : le code RNE de votre établissement / votre identifiant / votre mot de passe administrateur

## **ARCHITECTURE**

Rubriques, espaces, sections... quelles différences ? Tout comprendre sur la nouvelle architecture de Esidoc en un clin d'oeil :

### **MODES D'EMPLOI**

#### **Cas particulier : INSERER UN PDF**

Comment intégrer et visualiser un PDF dans esidoc ?

 Pour permettre aux élèves de visualiser et lire un document directement dans esidoc, sans avoir à le télécharger ou à ouvrir un nouvel onglet, utiliser Google drive apparaît, pour l'instant, la meilleure solution. Voici un tuto partagé par Claire Cassaigne, professeur-documentaliste au collège Gérard Philipe (Paris) et formatrice MEEF documentation à l'INSPE de Paris :

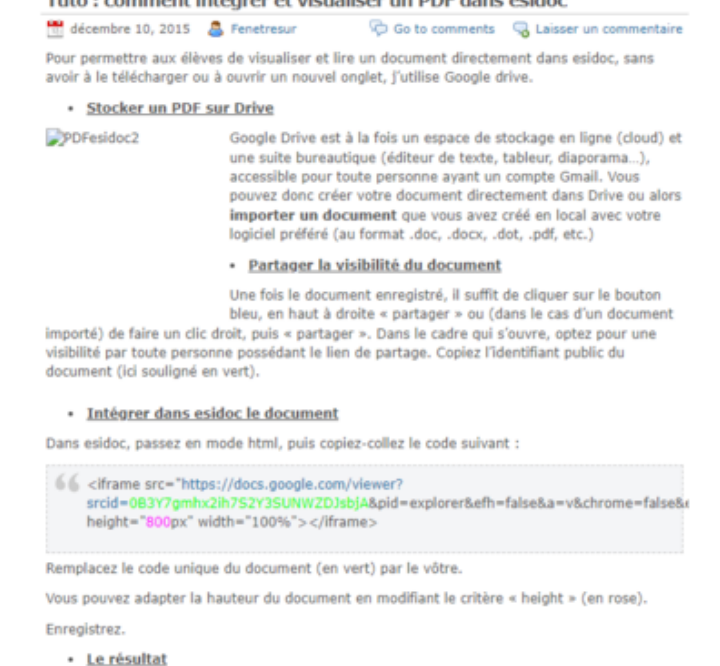

#### **Vous pouvez retrou[ver tout un ensemble de tutoriels et pr](https://fenetresur.wordpress.com/2015/12/10/tuto-comment-integrer-et-visualiser-un-pdf-dans-esidoc/)océdures :**

Le document est visible en entier. Un curseur permet de lire l'ensemble du document.

- sur le site dédié à l'accompagnement des solutions documentaires BCDI/e-sidoc : http://documentation.solutionsdoc.net/
- Sur les pages consacrées à l'accompagnement académique BCDI/e-sidoc : http://www.cndp.fr/crdp-lyon/assistance-bcdi-e-sidoc.html
- La brochure de présentation et un "portail de démonstration" sont accessibles sur la page d'accueil de Canopé -[Solutions documentaires.](http://documentation.solutionsdoc.net/)

## **W[EBINAIRES](http://documentation.solutionsdoc.net/mise-en-service-esidoc/)**

Des formation à distance sont proposées afin de découvrir et s'approprier la nouvelle version du portail documentaire « e-sidoc » : ce qui change entre la V.1 et la V.2 du portail (ergonomie, fonctionnalités, back office d'administration). Plusieurs dates de mars à juin. Voir **ICI**

## **Assistance acad[ém](https://www.reseau-canope.fr/service/formation-e-sidoc-v2-3-heures.html)ique BCDI/e-sidoc**

Depuis le 8 novembre 2021, **toutes les demandes d'assistance concernant BCDI et e-sidoc doivent passer par la plate-forme d'assistance académique**, par l'intermédiaire de l'espace client BCDI.

 Espace client > Mon accompagnement BCDI > Comment contacter votre accompagnement > Contacter le support technique.

 Vous devez ensuite créer un ticket décrivant précisément votre demande. Vous pouvez joindre des copies d'écran pour compléter votre demande.

Ce tutoriel vidéo vous explique comment procéder.

 Pour les utilisateurs non abonnés aux solutions documentaires ou qui ne peuvent pas accéder à leur espace client, vou[s pouvez utilis](https://vimeo.com/220602220)er ce lien pour effectuer une demande d'information ou d'assistance.

#### **Aucune demande ne pourra être effectuée directement par téléphone. Vous ne devez plus passer par la plateforme d'assis[tance d](http://documentation.solutionsdoc.net/support/assistance-de-proximite/lyon/)u rectorat.**

Les nouveaux interlocuteurs pour l'assistance académique BCDI/Esidoc sont Daniel, Olivier et Sandra.